## 知 Cloudnet Hotel management guide manual

[Wireless](https://zhiliao.h3c.com/questions/catesDis/1534) **[蒋笑添](https://zhiliao.h3c.com/User/other/24923)** 2021-05-12 Published

Network Topology Null

Configuration Steps

This guide is provide by Lifan.

1. Select the Service in top menu, then enter the "Hotel Management" service.

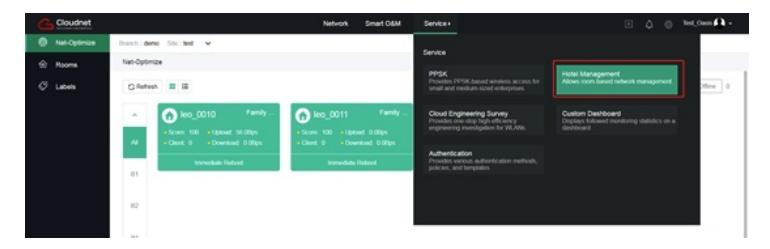

- 2. Enter the first menu "Net-Optimize"
	- (1) The first button on the right side of the "Refresh" button is the "card-style" management button.

In the card view, you can view the type of each room, network score, number of terminals, upstream and downstream traffic, and other information. It can also intuitively distinguish the health of each room's network based on the color, and it can restart the AP bound to t he room with one-click , Quickly restore the room's network failure.

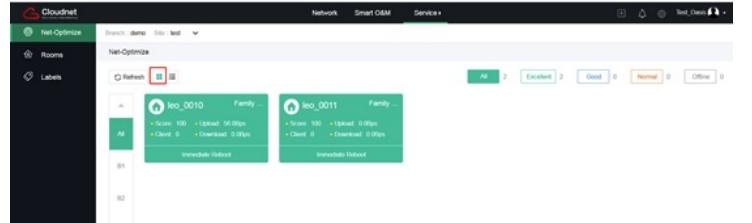

(2) The second button on the right side of the "Refresh" button is the "List" management butt on.

In the list view, you can view more room information, such as viewing the room floor and th e number of bound APs.

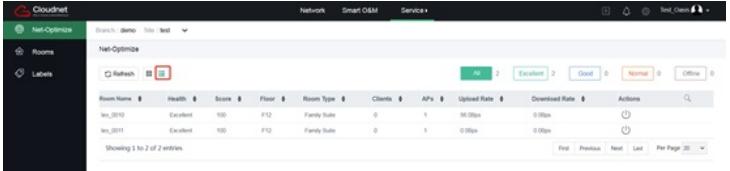

3. Click the second menu "Rooms", you can view the list of rooms that have been bound to APs and rooms that are not bound to APs, and you can add, delete, and modify the rooms.

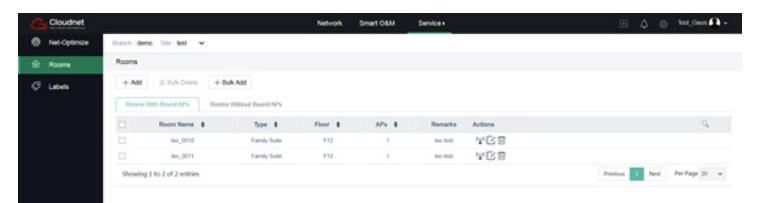

## And we can bind Aps to selected rooms.

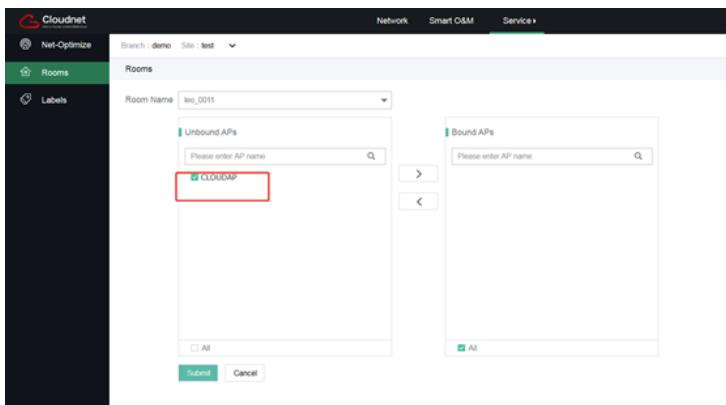

(1) Click "Add" button to create a single room, fill in the room name, room type, floor, and re marks. The room type supports customization.

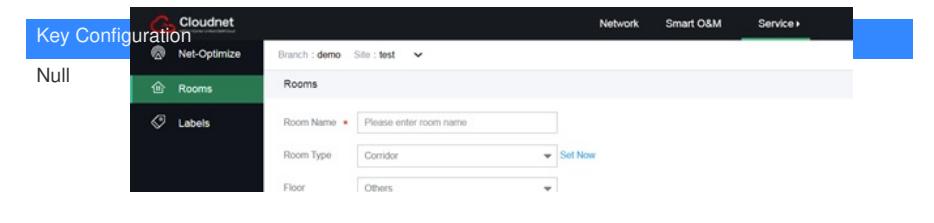